## Ændre køretøj

Sådan ændrer du det køretøj der er tilknyttet din lejet p-plads.

- 1. Du skal logge ind på din profil p[å www.mitcp.dk](http://www.mitcp.dk/)
- 2. Du skal nu vælge "**Lej P-plads**"
- 3. Vælg området hvor du lejer p-pladsen
- 4. På området fremgå det køretøj du har registreret i bunden af skærmen.

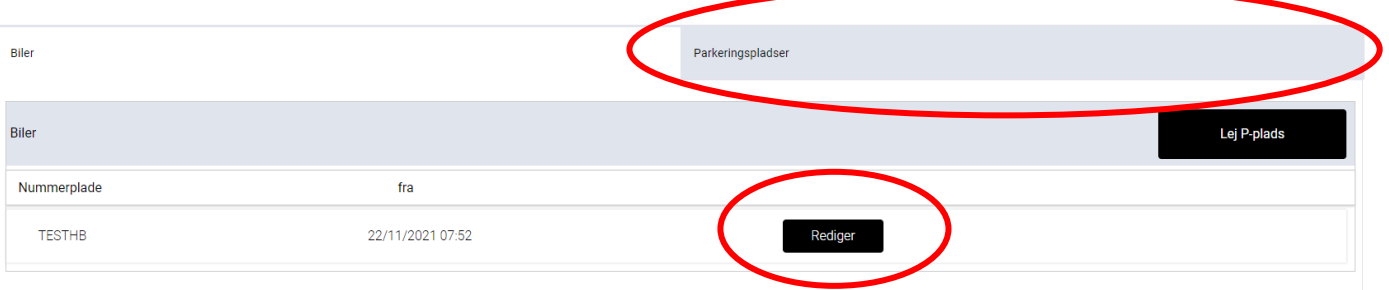

- 5. Tryk på parkeringsplads og ikke (biler)
- 6. Tryk på "**rediger**"

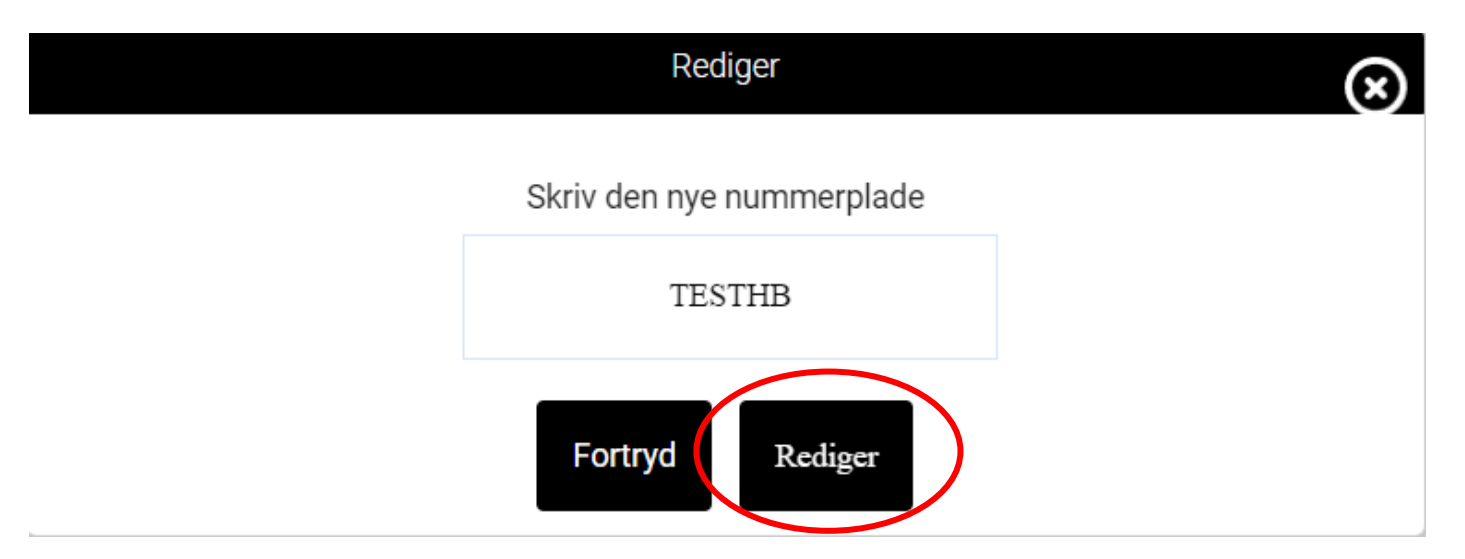

- 7. Indtast nu din nye nummerplade
- 8. Tryk "**Rediger**"

9. Den nye nummerplade vil nu fremgå af din oversigt.

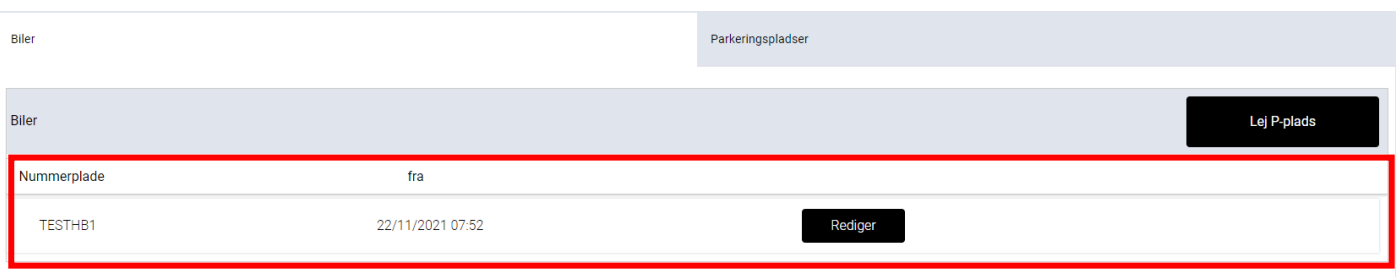

Du er nu klar til at parkere dit nye køretøj på din lejet p-plads.  $\bigodot$